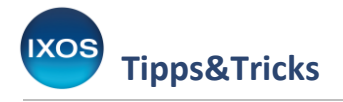

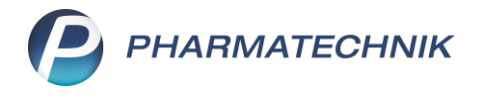

## **Adressen verwalten**

Bei der Neuaufnahme eines Kunden in Ihre Kundenkartei tragen Sie meist auch die Anschrift des Kunden in die Stammdaten ein. Falls Sie bereits ein anderes Mitglied desselben Haushalts in Ihren IXOS-Kontakten haben, können Sie stattdessen auch auf die Adresse dieses Kontaktes verweisen.

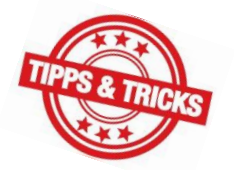

Außerdem können Sie neben der Standardanschrift, die in den Stammdaten erscheint,

beliebig viele weitere Anschriften hinterlegen und nach Bedarf als Rechnungs- oder Lieferadresse festlegen.

Wie Sie dazu vorgehen, zeigen wir Ihnen in diesem Artikel.

## **Verweisen auf die Anschrift anderer Stammkunden**

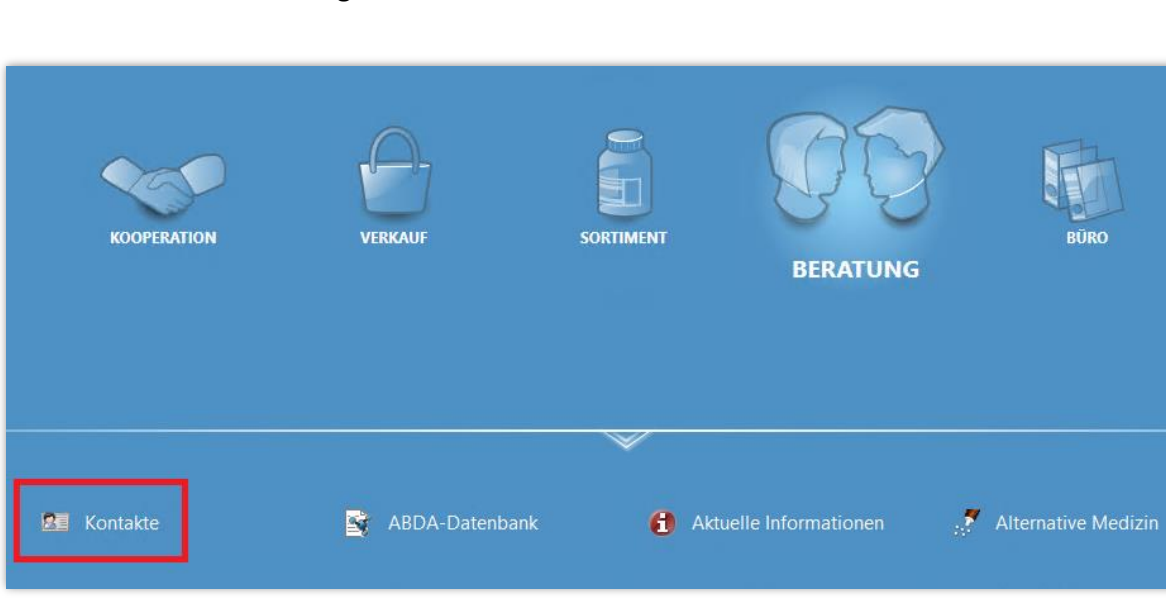

Öffnen Sie im Menü **Beratung** die **Kontakte**.

Suchen Sie den gewünschten Kunden heraus und öffnen Sie die **Kontaktdetails – F8** oder legen Sie einen neuen Kunden mit **Neu – F3** an.

Es öffnen sich die Kontaktdetails auf der Seite **Stammdaten**. In den **Stammdaten** der Kundin im Beispiel wurde noch keine Anschrift eingetragen.

Der Vater der noch minderjährigen Kundin ist bereits Stammkunde in Ihrer Apotheke und lebt mit ihr im selben Haushalt. Daher bietet es sich an, einfach auf die Adresse des älteren Familienmitglieds zu verweisen.

Wechseln Sie dazu auf die Seite **Anschriften**.

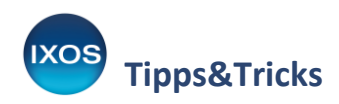

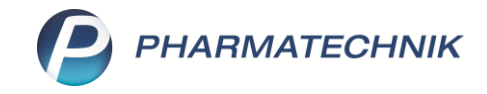

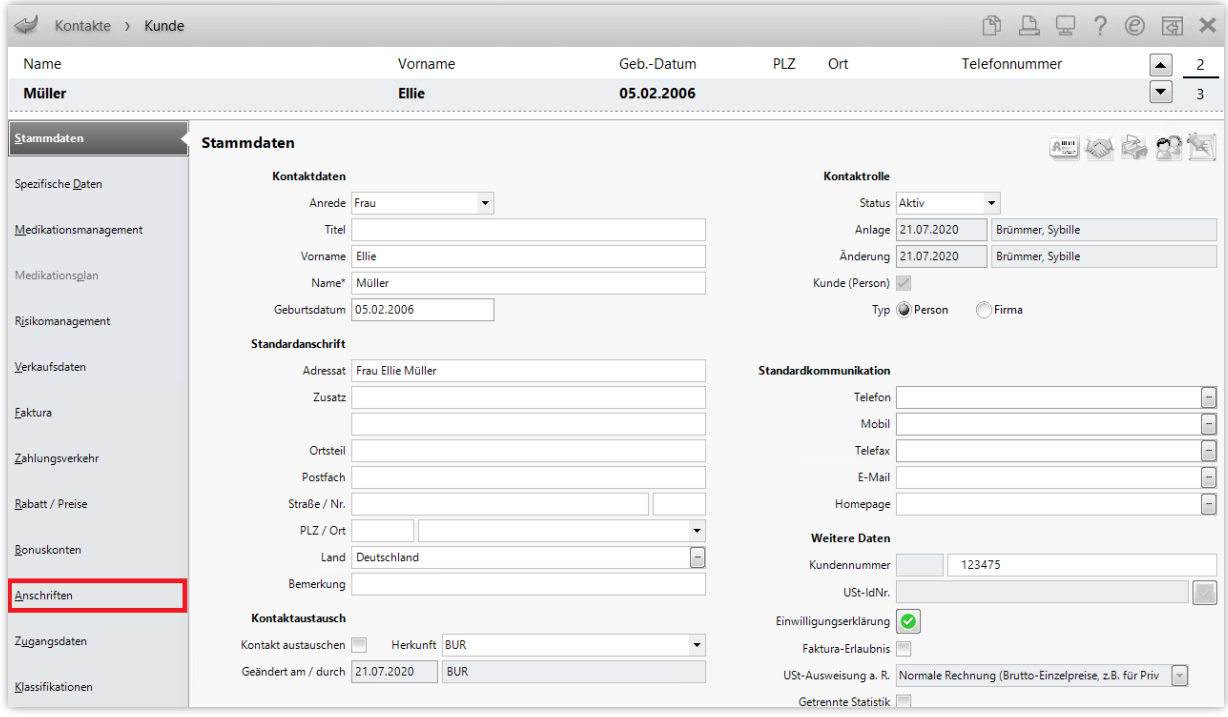

Auf der Seite **Anschriften** können Sie beliebig viele verschiedene Adressen zum Kunden hinterlegen. Bislang ist im Beispiel nur der Adressat aus den Stammdaten vorhanden.

Mit dem Button **3** oder über die Funktion **Anschrift aus Kontakt – F8** verweisen Sie auf die Adresse eines anderen Apothekenkunden.

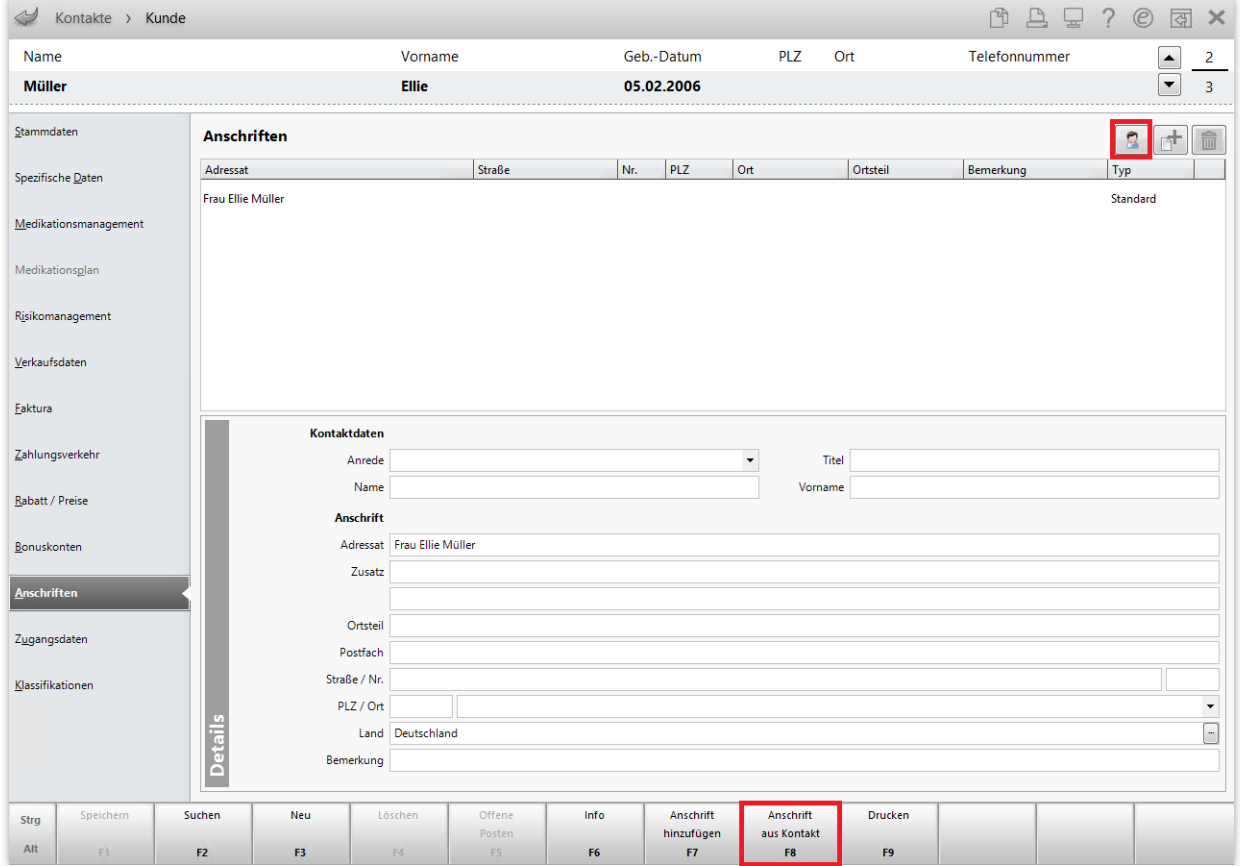

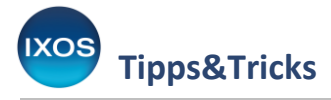

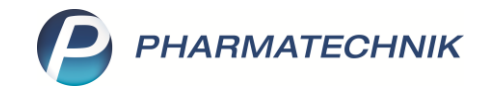

Suchen Sie im Fenster **Kontakte** den betreffenden Kunden heraus und bestätigen Sie mit **OK – F12**.

Sie können auch auf Ärzte oder Mitarbeiter zur Adressübernahme verweisen, wählen Sie dazu den entsprechenden Navigationsleisteneintrag auf der linken Seite des Fensters aus.

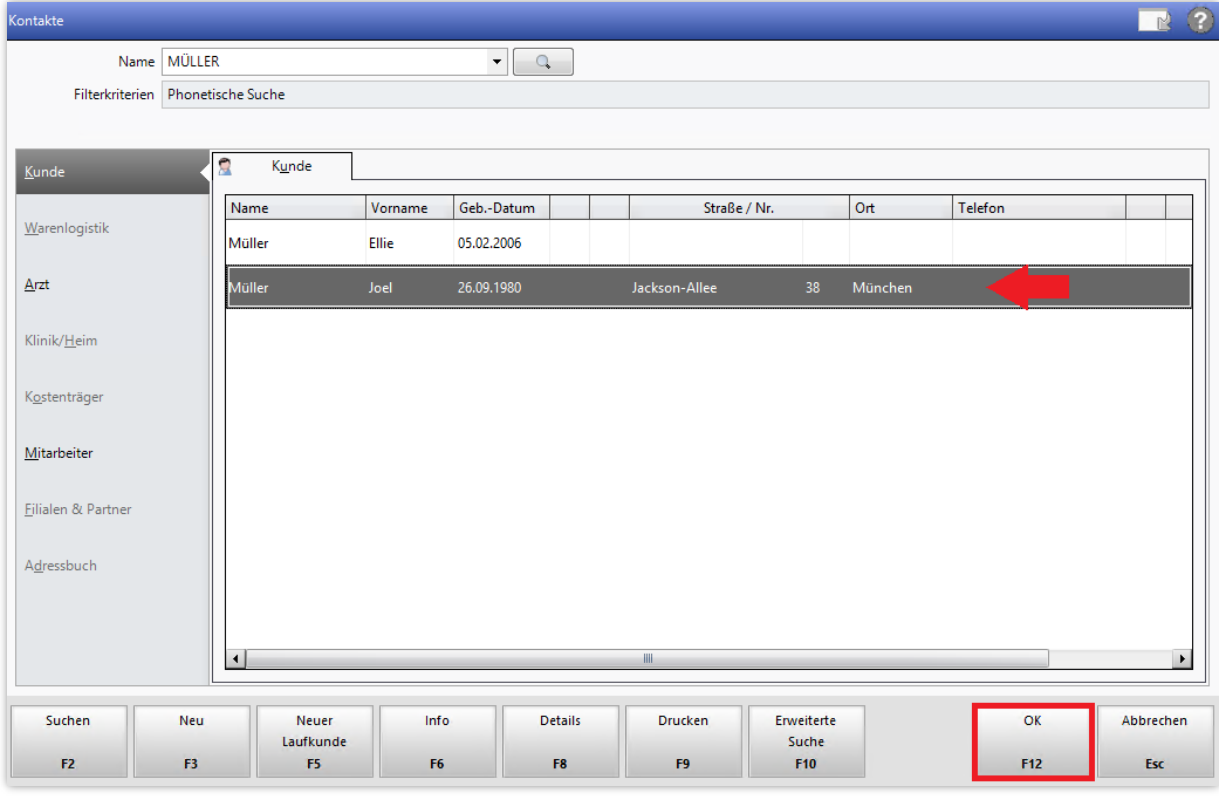

Die Anschrift des ausgewählten Familienmitglieds wird damit in die Kundenkartei übernommen. Das Icon **in der letzten Spalte zeigt an, dass die Anschrift zu einem anderen Kunden gehört.** 

Im Dropdownmenü in der Spalte **Typ** können Sie die neu zugeordnete Adresse als **Standard** festlegen, sie wird dann in die Stammdaten der neuen Kundin übernommen.

Nicht mehr benötigte Adressen können Sie mithilfe des Mülleimer-Buttons  $\frac{1}{\ln}$  oder über **Anschrift löschen – Strg+F7** löschen, sobald eine andere Adresse als Standardadresse festgelegt wurde.

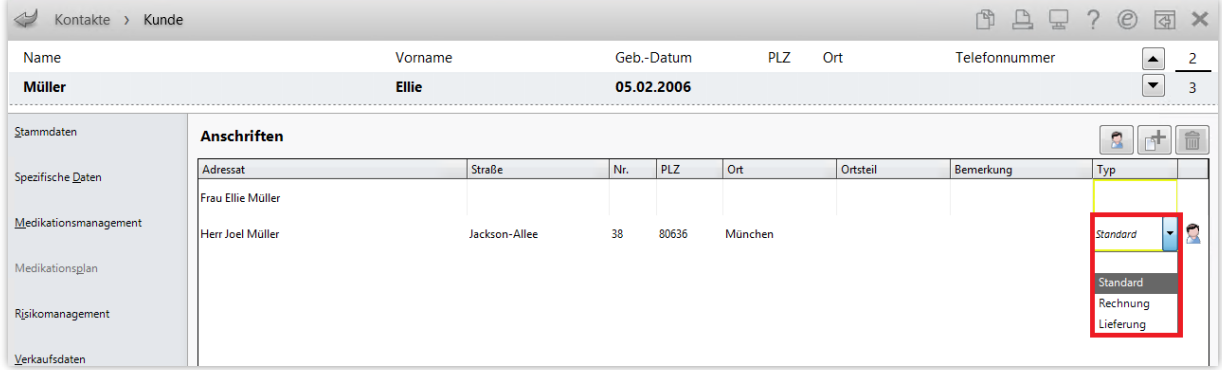

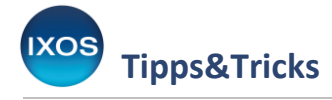

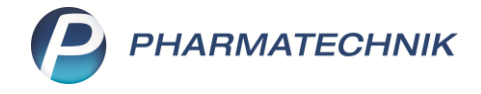

## **Hinzufügen abweichender Liefer- oder Rechnungsadressen**

Das Ergänzen zusätzlicher Adressen ist insbesondere dann sinnvoll, wenn Ware an eine andere als die Standard-Adresse geliefert werden soll oder aber Rechnungen von anderen Familienmitgliedern bezahlt werden.

Wie zuvor beschrieben, navigieren Sie dazu in den **Kontaktdetails** des betreffenden Kunden auf die Seite **Anschriften**.

Im Beispielfall verbringt die zuvor angelegte Kundin die Sommerferien bei ihrer Tante auf dem Land. Als Standardadresse wird in den Kontaktdetails auf ihren Vater verwiesen, dieser soll auch weiterhin als Standard-Ansprechpartner und Rechnungsempfänger dienen.

Um nun eine neue Adresse für die Lieferung von Bestellungen hinzuzufügen, verwenden Sie den Button **oder die Funktion Anschrift hinzufügen – F7.** 

Auch beim Anlegen zusätzlicher Adressen können Sie mit Hilfe von **Anschrift aus Kontakt – F8** auf bereits vorhandene Stammkunden verweisen, wie zuvor beschrieben.

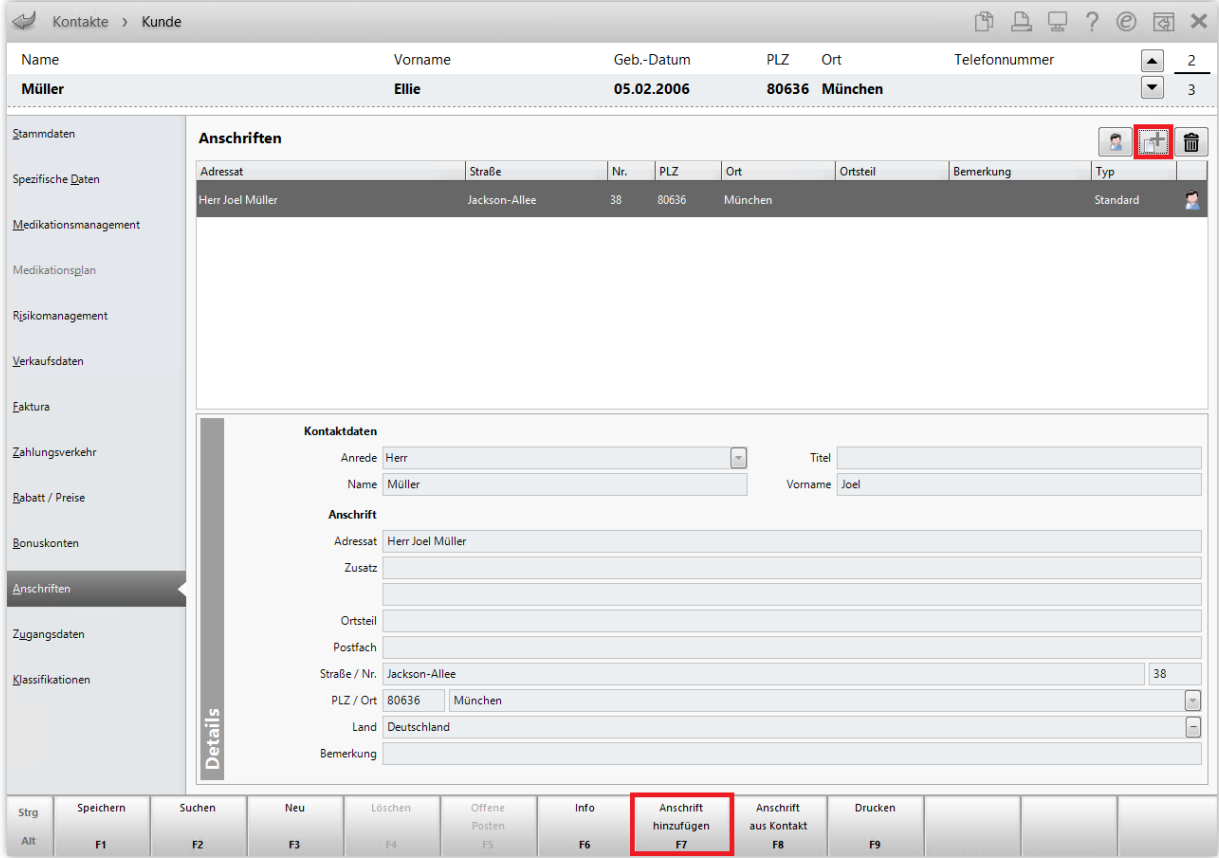

Nun können Sie im Detailbereich alle gewünschten Adressdetails eingeben. Bestätigen Sie die Angaben dann mit **Speichern – F1**.

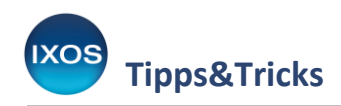

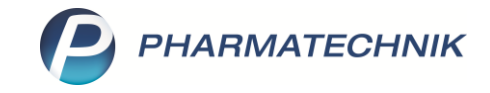

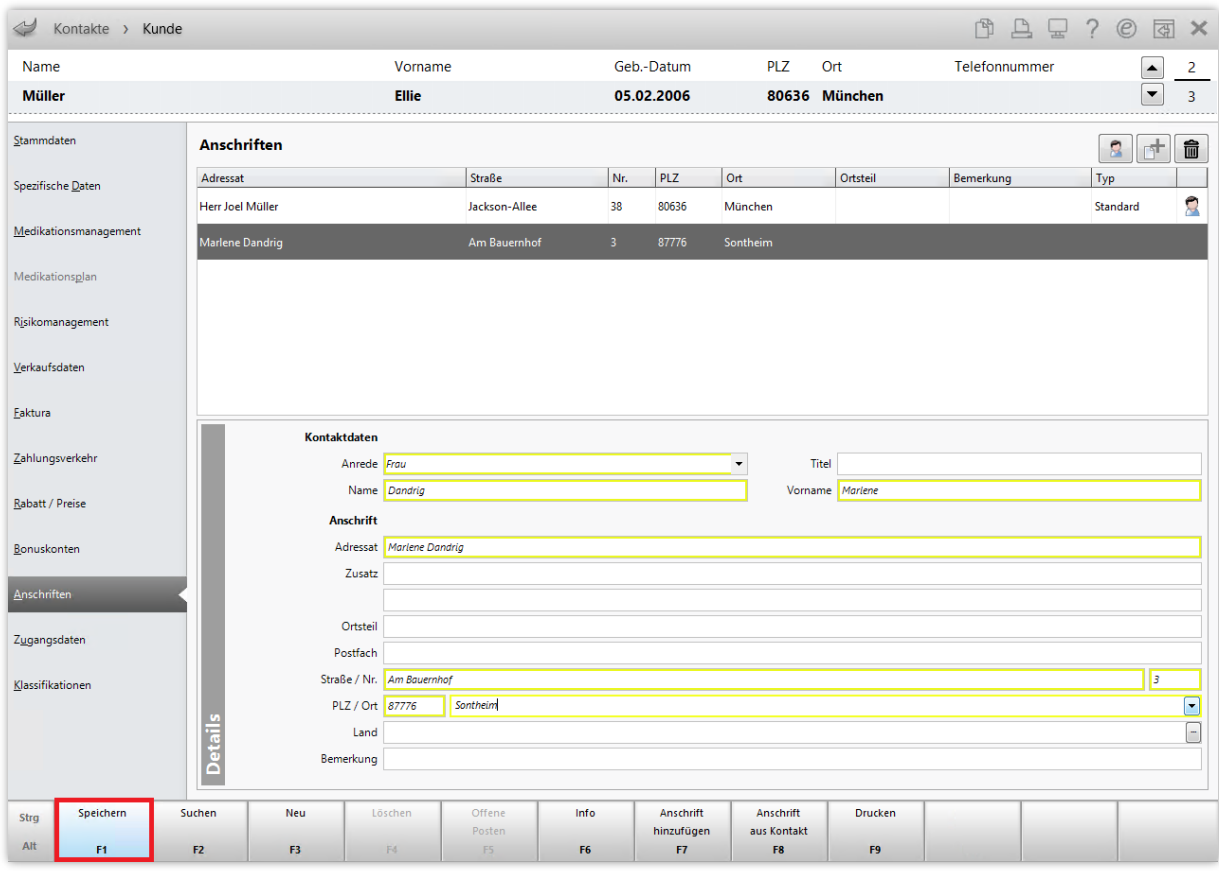

Die neu eingegebene Adresse ist nun zusätzlich zur bisherigen Standardanschrift aufgelistet.

Solange Sie in der Spalte **Typ** keine Eintragung vornehmen, bleibt die Adresse zwar in den Kundendetails der Kundin gespeichert, wird aber standardmäßig nicht von IXOS verwendet.

Wählen Sie in der Spalte **Typ** mit Hilfe des Dropdownmenüs aus, ob die neue Adresse künftig – abweichend von der Standardadresse – für **Rechnungen** oder zur **Lieferung** dienen soll. Da die Kundin zeitweise bei der Tante wohnhaft ist, soll die neu hinzugefügte Adresse der Tante für eine Weile als **Lieferadresse** dienen.

Bestätigen Sie die Änderungen mit **Speichern – F1**.

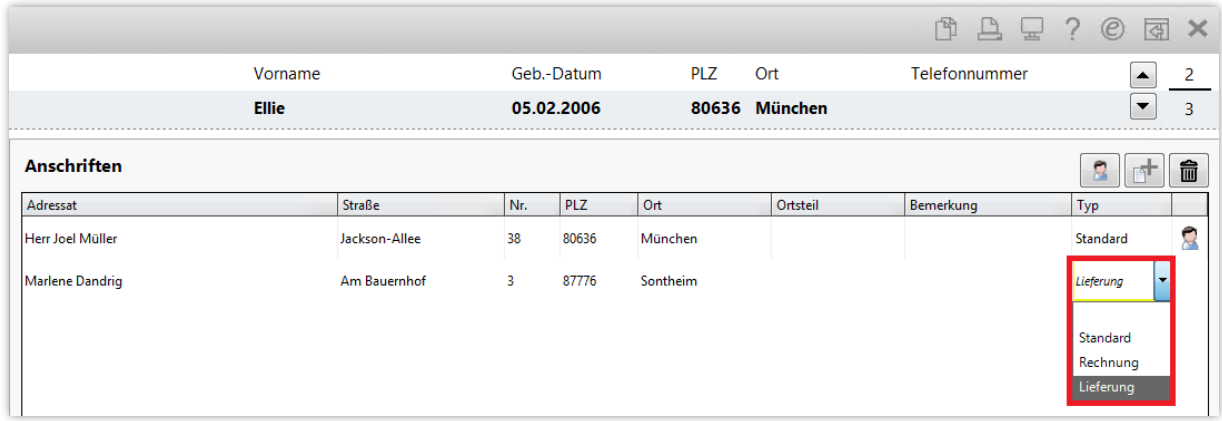

Bei Boten- oder Postlieferungen wird nun von IXOS automatisch die festgelegte Lieferadresse genutzt. Rechnungen gehen im Beispielfall weiterhin an die Standard-Adresse des Vaters.